## Python: primeiros PASSOS MC102 - Algoritmos e

Santiago Valdés Ravelo <https://ic.unicamp.br/~santiago/> ravelo@unicamp.br

Programação de Computadores

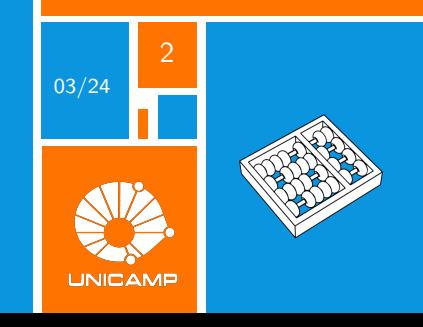

"Python é o canivete suíço para programar, tem todo o que você precisa."

Anônimo.

<span id="page-2-0"></span>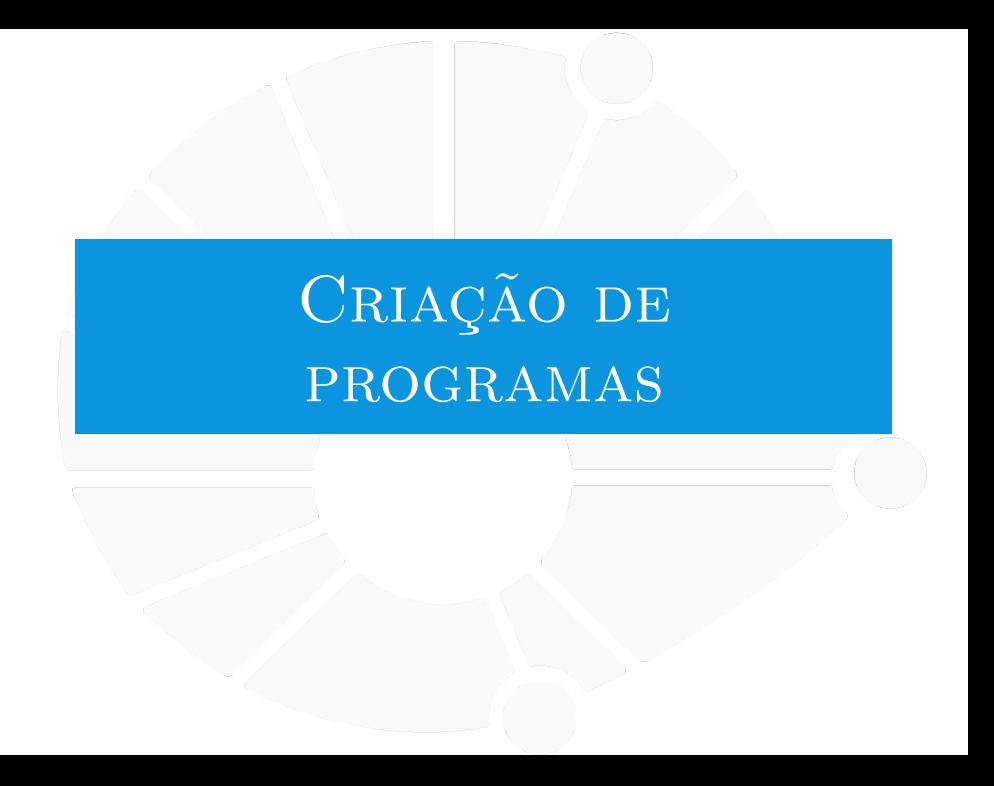

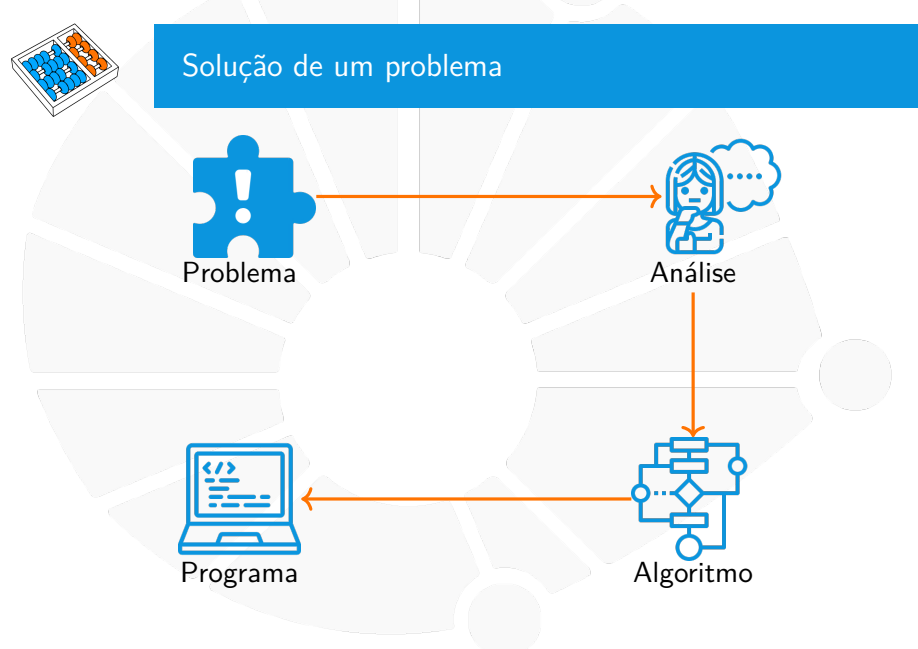

#### Problemas

I Calcular a quantidade de azulejos (quadrados) necessários para cobrir uma parede retangular.

Determinar o último dígito de um número inteiro.

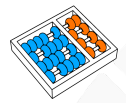

#### Definição dos problemas

 $\triangleright$  Calcular a quantidade de azulejos (quadrados) necessários para cobrir uma parede retangular.

- Entrada três números positivos: a largura dos azulejos, a largura e a altura da parede.
	- Saída um número inteiro positivo: o menor número de azulejos cuja soma das áreas é maior ou igual que a área da parede.

Determinar o último dígito de um número inteiro. Entrada um número inteiro. Saída um número inteiro entre 0 e 9 igual ao último dígito do número da entrada.

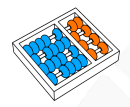

#### Algoritmo para um problema. Exemplo

#### **Algoritmo: AZULEJOS-PAREDE**

- **<sup>1</sup> leia** largura\_azulejo
- **<sup>2</sup> leia** largura\_parede
- **<sup>3</sup> leia** altura\_parede
- area azulejo ← largura azulejo<sup>2</sup>
- **<sup>5</sup>** area\_parede ← largura\_parede · altura\_parede
- $\texttt{6}$  quantidade  $\leftarrow \lceil \frac{\textit{area\_parede}}{\textit{area\_azulejo}} \rceil$
- **<sup>7</sup> escreva** quantidade

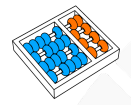

#### Algoritmo para um problema. Exemplo

#### **Algoritmo: ULTIMO-DIGITO**

- **1 leia** numero
- 2 digito  $\leftarrow$  numero(mod 10)
- **3 escreva** digito

#### Pergunta

#### **Como programar um algoritmo?**

<span id="page-9-0"></span>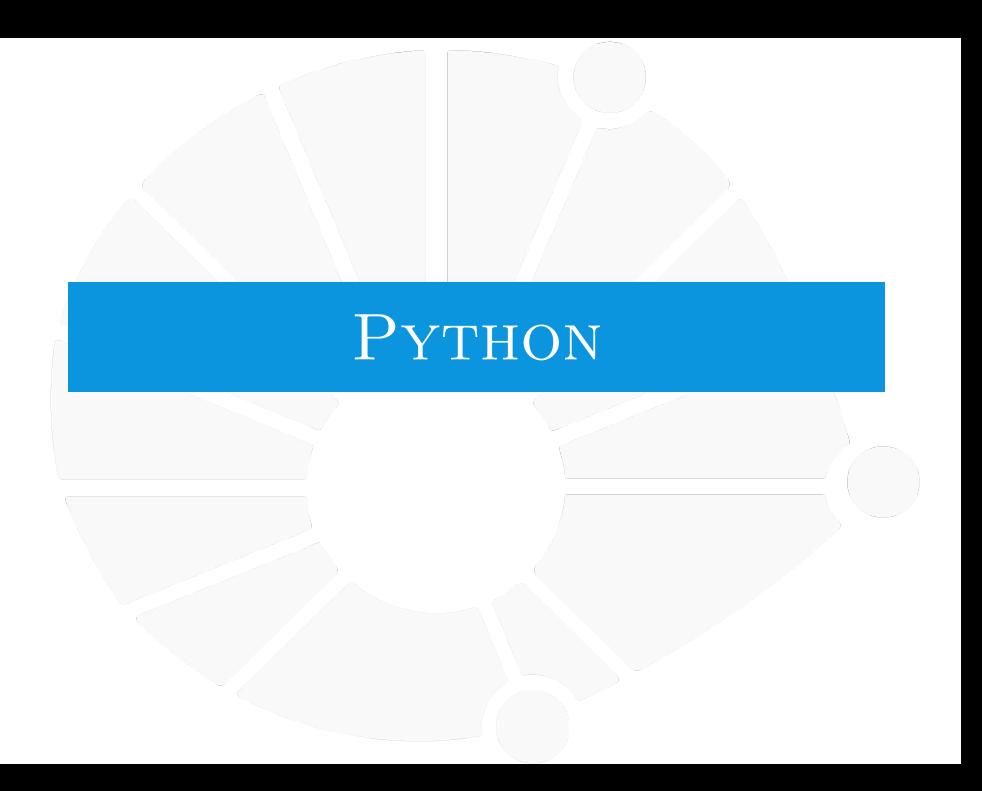

#### [Python](#page-9-0)

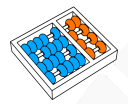

#### Características

- $\blacktriangleright$  Alto nível.
- $\blacktriangleright$  Multi-paradigma.
- Multi-propósito.
- $\blacktriangleright$  Multiplataforma.
- $\blacktriangleright$  Simples.
- $\blacktriangleright$  Software livre.
- $\blacktriangleright$  Muito utilizado.

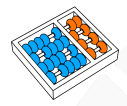

#### Onde encontrar?

 $\blacktriangleright$  [Para windows:](https://www.howtogeek.com/197947/how-to-install-python-on-windows/) **[https://www.howtogeek.com/197947/how-to-install](https://www.howtogeek.com/197947/how-to-install-python-on-windows/)[python-on-windows/](https://www.howtogeek.com/197947/how-to-install-python-on-windows/)**

**Para linux: <https://python.org.br/instalacao-linux/>** 

I Online : **[https://www.tutorialspoint.com/ipython\\_termi](https://www.tutorialspoint.com/ipython_terminal_online.php)[nal\\_online.php](https://www.tutorialspoint.com/ipython_terminal_online.php)**

#### Modos de uso

**Interativo**. Python possui um editor interativo que executa instruções na medida em que os comandos são digitados.

I **Não interativo**. **Entrada Saída** Editor de texto Arquivo Python Interpretador Python

# <span id="page-13-0"></span>OPERAÇÕES [aritméticas básicas](#page-13-0)

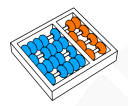

#### Operações aritméticas básicas

Algumas operações que podemos fazer:

Soma:  $+$ .

- I Subtração: −.
- I Multiplicação: ∗.

 $\triangleright$  Divisão: /.

Exponenciação: ∗∗.

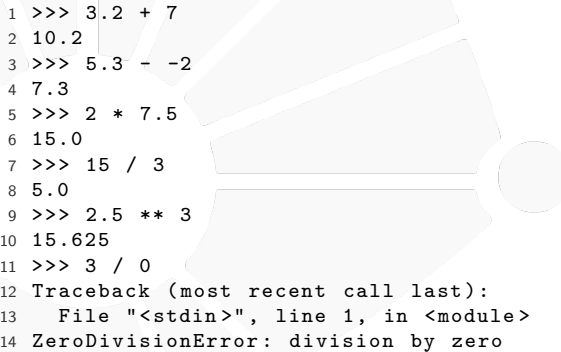

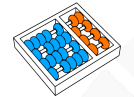

#### Precedência de operadores

Temos a seguinte ordem:

- I Exponenciação (∗∗) tem a maior precedência.
- $\triangleright$   $*$  e / precede + e −.
- I Em caso de empate, o operador da esquerda tem a maior precedência.
- **Parênteses podem ser usados para forçar a precedência.**

 $\blacktriangleright$  Chaves e colchetes não!

```
1 >>> 2 + 3 * 7
2 23
3 \rightarrow > (2 + 3) * 74 35
5 \rightarrow \rightarrow ((2 + 3) * 7 + 15) * 2
6 100
7 \rightarrow \rightarrow [(2 + 3) * 7 + 15] * 2
8 [50 , 50]
```
Movimento Uniformemente Variado

Calcular a posição final **s** de um objeto que:

**Inicialmente está na posição so-**

 $\blacktriangleright$  Se move:

- **I** Durante **t** segundos.
- I Com aceleração constante **a**.
- $\triangleright$  Com velocidade inicial  $\mathbf{v}_0$ .

 ${\bf s} = {\bf s_0} + {\bf v_0 t} +$ **at<sup>2</sup>**

**2**

Em Python, algo do tipo:

 $10 + 2 * 8 + 3 * 8**2 / 2$ 

E se pudéssemos guardar os valores de **s0**, **a**, **t** e **v0**?

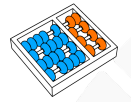

#### Armazenando informação

#### Algo mais longo, mas mais legível:

```
>> s0 = 10
 >> v0 = 2>> t = 8
 >> a = 3
 \Rightarrow \Rightarrow s = s0 + v0 * t + a * t ** 2 / 2
 >> s
7 122.0
```
<span id="page-18-0"></span>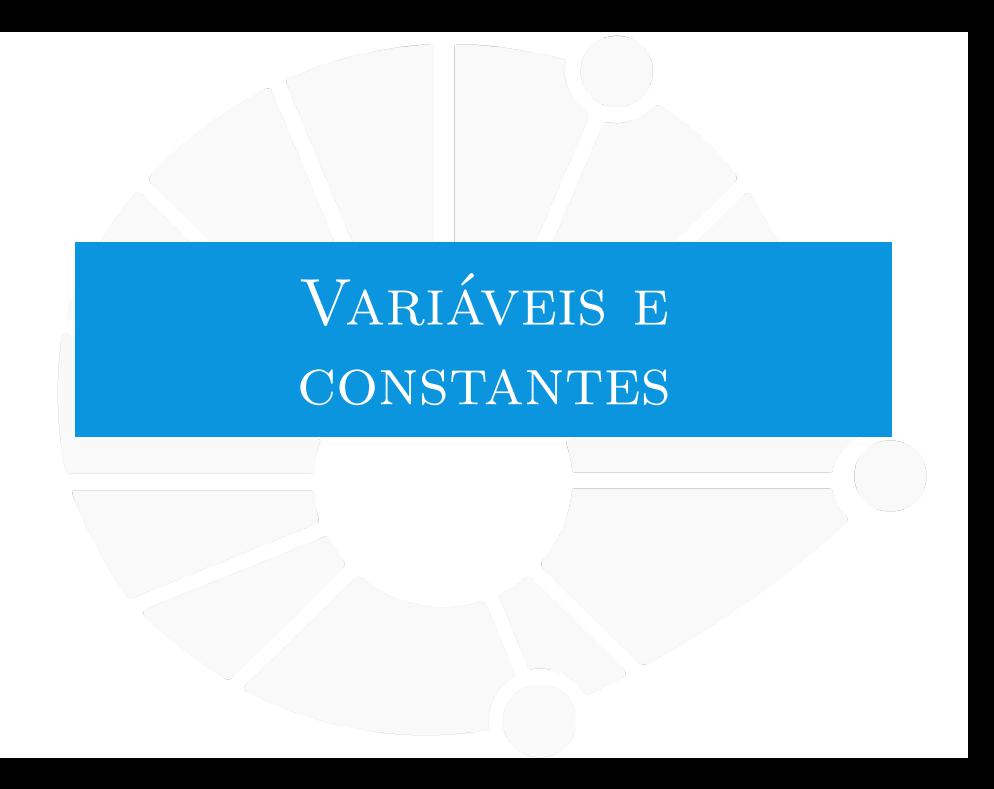

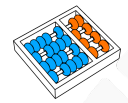

#### Variáveis

Variáveis são nomes para regiões da memória do computador:

- **In Servem para armazenar informações.**
- $\triangleright$  Com um nome bem definido.
- **IMais fácil de lembrar do que um endereço da memória.**
- **Bons nomes de variáveis deixam os códigos mais legíveis.**

O nome **"variável"** vem do fato que o valor pode mudar!

```
>> x = 10>> x
3 10
 >> x = 155 >>> x
 6 15
```
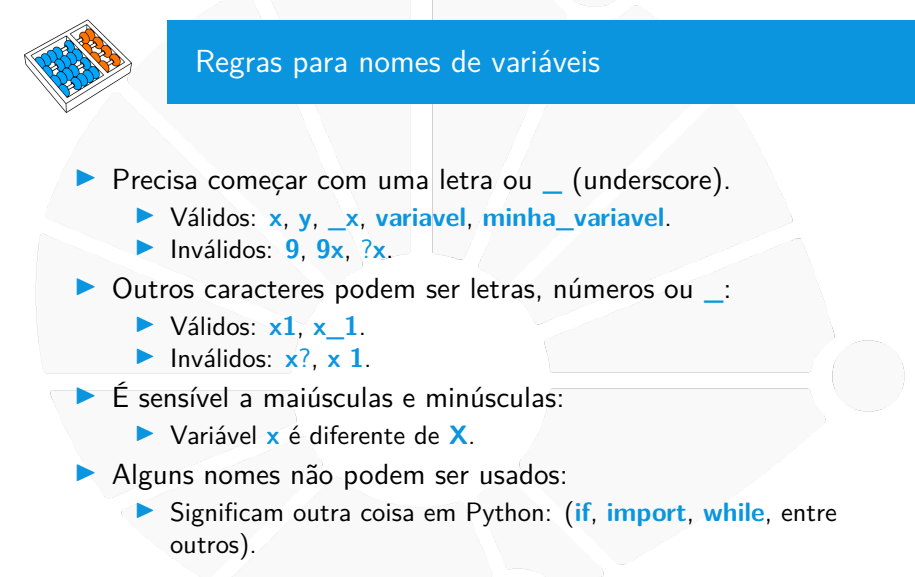

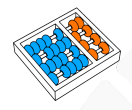

#### Bons nomes de variável

 $\blacktriangleright$  Use nomes significativos:  $\triangleright$  **nome** é melhor do que **n**.  $\triangleright$  Mas evite nomes muito grandes: ▶ nome é melhor do que nome\_do\_aluno\_de\_MC102. Seja consistente: ▶ nome\_do\_aluno ou NomeDoAluno? A convenção do Python pede para usar a primeira forma.

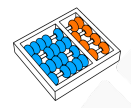

### Variáveis, constantes e atribuição

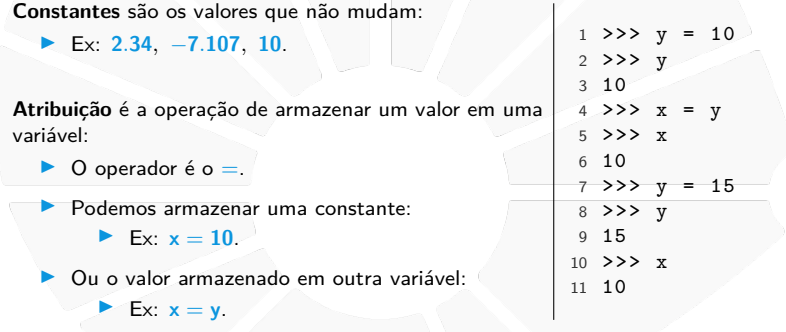

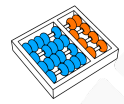

#### **Detalhes**

```
O que acontece nesse código?
```

```
1 >>> x
2 Traceback ( most recent call last ):
3 File "< stdin >" , line 1, in < module >
4 NameError : name 'x' is not defined
5 \rightarrow > \times x = 106 >>> x
7 10
```
A variável passa a existir quando recebe a primeira atribuição!

#### E nesse?

```
1 \rightarrow > 10 = x2 File "< stdin >" , line 1
3 SyntaxError : can 't assign to literal
```
 $O = 6$  uma atribuição de valor, não uma igualdade matemática!

## <span id="page-24-0"></span>TIPOS DE DADOS

#### Além de números

Até o momento trabalhamos apenas com números. . .

- $\triangleright$  Mas variáveis podem guardar muitos outros dados!
- $\blacktriangleright$  Ex: **texto** = 'MC102'.

O **tipo** de uma informação define:

As operações que podemos fazer com ela.

```
▶ Qual é o resultado.
```

```
1 \rightarrow 2 10.3 + 5.2
2 15.5
3 >>> \text{Im} \text{c} ' + \text{Im} '102.'
4 'mc102 '
5 >>> 'mc' + 102
6 Traceback ( most recent call last ):
7 File "< stdin >" , line 1, in < module >
8 TypeError : can only concatenate str ( not " int ") to str
9 >>> 'mc ' * 2
10 'mcmc '
```
#### Números "reais" (ponto flutuante) - **float**

O tipo usado para representar números reais é o **float**:

**• Possui uma quantidade limitada de dígitos.** 

▶ Não pode representar qualquer número real:

 $\blacktriangleright$   $\pi$  tem infinitos dígitos após a vírgula.

As operações podem ter erros de precisão.

 $1 \rightarrow 22$  15.3 / 3 2 5.1000000000000005  $3$  >>>  $5.3 - 2.1$ 4 3.1999999999999997  $>$   $>$  5.3 + 1.9 6 7.199999999999999  $22201 + 0.2$ 0.3000000000000004  $9 \rightarrow > \ (15.6 / 3.0) * 3.0$ 10 15.600000000000001

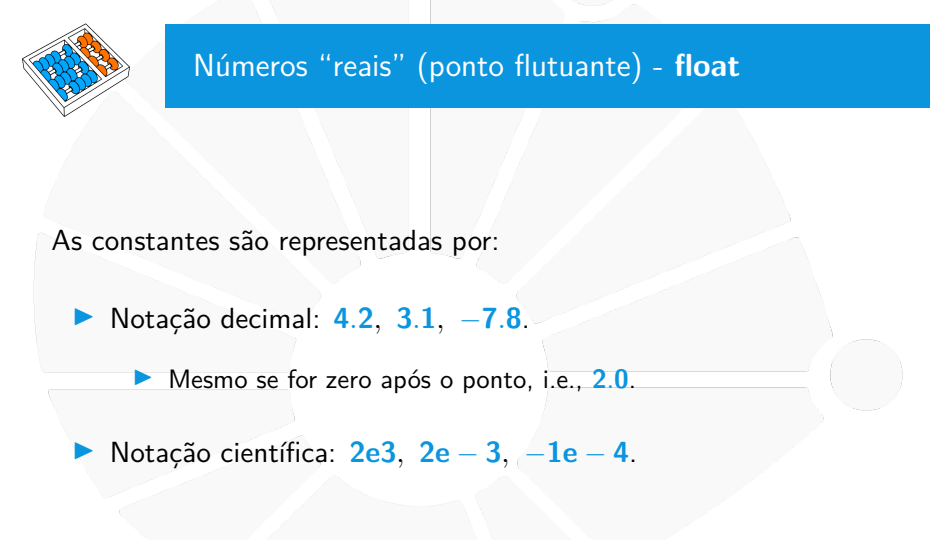

#### Números inteiros - **int**

O tipo usado para representar números inteiros é o **int**:

▶ Com qualquer quantidade de dígitos!

As constantes são representadas por:

 $\triangleright$  Números inteiros na base decimal (sem ponto):

 $\triangleright$  Ex: **0**, **2**, −**3**.

**INúmeros inteiros na base binária precedidos por Ob:** 

▶ Ex: 0b11 é o número 3 em decimal.

**I** Números inteiros na base octal precedidos por **0o**:

▶ Ex: **0o11** é o número **9** em decimal.

**INúmeros inteiros na base hexadecimal precedidos por Ox:** 

Ex:  $0x11$  é o número  $17$  em decimal.

Essas três últimas são usadas em contextos mais específicos. Note que **2**.**0** e **2** tem tipos diferentes (**float** e **int**)!

Dividindo a pizza

Queremos dividir **2** pizzas igualmente entre **5** alunos.

▶ Mas estamos com preguiça de fazer a conta...

Vamos pedir ajuda para o Python!

 $>> 16 / 5$ 

2 3.2

Não dá para cada um comer **3**.**2** pedaços... Vamos tentar de novo!

```
1 \gg > 16 // 5
```
2 3

O operador de divisão inteira é //.

Quantas fatias sobram?

```
1 >>> 16 % 5
```
2 1

O operador de resto da divisão inteira (ou módulo) é %.

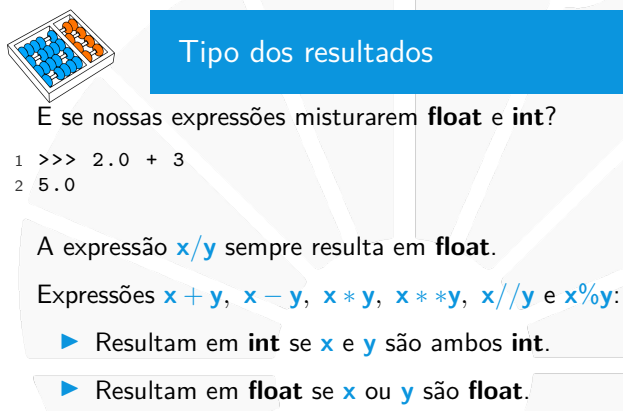

```
>> 16 // 5
2 3
3 >>> 16 // 5.0
4 3.0
5 >>> 16.0 % 5
 6 1.0
```
#### Textos - **str**

O tipo que representa texto no Python é o **str**.

A constante é uma sequência de caracteres entre " ou **'**:

- **Fig.** 2. **Ex:** " uma string em Python".
- ▶ Ex: 'outra string em Python'...
- I Escolha um estilo e use somente ele.
- $\blacktriangleright$  Precisa ser de uma única linha.

Para textos com várias linhas, use """:

```
1 texto = """ Esse é um texto com
2 várias linhas , na verdade com
3 três linhas ."""
```
Veremos mais sobre **str** durante o curso!

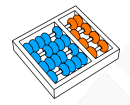

#### Verificando o tipo

#### Podemos descobrir o tipo usando **type()**.

```
1 \t>> type(2.0)2 < class 'float '>
3 >>> type (2)
4 < class 'int '>
5 >>> type ("2")
6 < class 'str '>
7 >>> x = 10 / 38 >>> type (x)
9 < class 'float '>
10 >>> y = 10 // 3
11 >>> type (y)
12 < class 'int '>
```
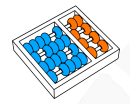

#### Convertendo entre tipos

Podemos converter entre tipos usando **int()**, **float()** e **str()**.

```
1 >>> str(3)2^{13}3 \ge 2 str(3.5)4 '3.5 '
5 >>> float ("3.5")
6 3.5
7 >>> float ("3")
8 3.0
9 >>> int ("3")
10 3
11 >>> int ("3.5")
12 Traceback (most recent call last):
13 File "< stdin >" , line 1, in < module >
14 ValueError : invalid literal for int () with base 10: '3.5 '
```
Veremos outras conversões de tipo durante o curso.

# <span id="page-34-0"></span>ARMAZENANDO O [código](#page-34-0)

#### [Armazenando o código](#page-34-0)

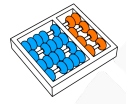

#### Arquivos .py

#### O terminal do Python é bem útil para:

 $\blacktriangleright$  Pequenas tarefas.

 $\blacktriangleright$  Testar ideias, códigos, etc.

Para programas maiores utilizamos um (ou mais arquivos) **.py**:

- ▶ Permite armazenar o código a ser executado.
	- Permite compartilhar código entre a equipe.
- **Permite colaboração e reutilização.**

#### [Armazenando o código](#page-34-0)

#### Exemplo de um arquivo .py

#### **prog1.py** (a numeração de linha não faz parte do código):

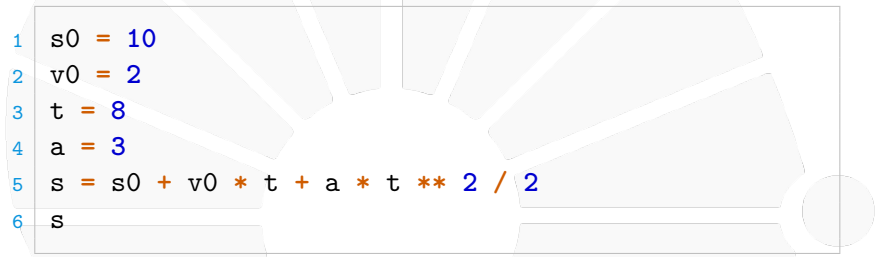

#### Executando no terminal: **python prog1.py**

O que é impresso?

Nada...

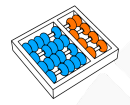

#### Imprimindo dados

#### No Python, podemos usar **print** para imprimir informações.

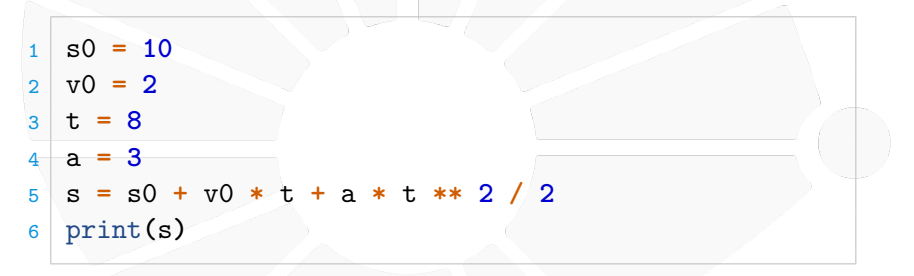

Imprime **122**.**0**.

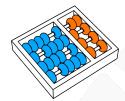

#### Imprimindo dados

Podemos passar vários valores para serem impressos:

**Variáveis** 

 $\blacktriangleright$  Constantes.

 $\blacktriangleright$  Até mesmo expressões.

**print(s0, v0, t, a)** imprime: **10 2 8 3**

**print(2, 1.3 + 2, 'abc')** imprime: **2 3.3 abc**

Por padrão, o **print** separa por espaço e termina a linha:

**P** print(2, 3, sep=',') imprime  $2,3$  (e termina a linha).

 $\triangleright$  print(2, 3, sep=',', end='') imprime 2,3 e:

- $\blacktriangleright$  Não termina a linha.
- I O próximo **print** começa na mesma linha.

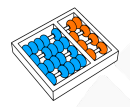

#### Voltando ao código

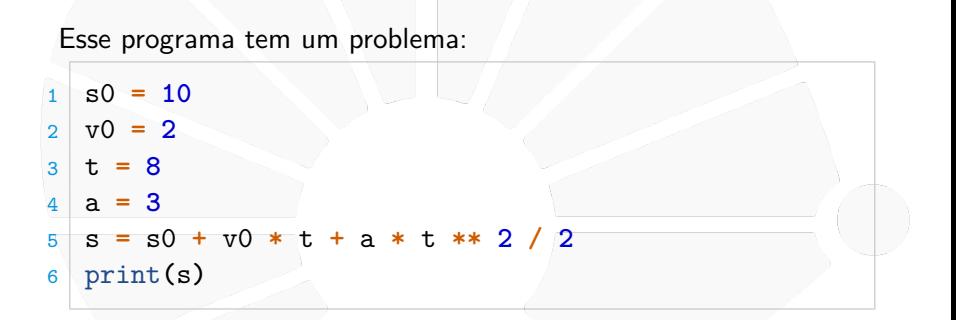

Para calcular com outros valores é necessário alterar o arquivo!

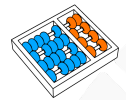

#### Lendo dados

Podemos ler dados do teclado com **input**.

```
Ex: x = input()
```
#### **input**:

- ▶ Lê uma linha inteira de texto do terminal (até o enter).
- **I** Devolve uma string com todo o texto.

Podemos também colocar uma mensagem para o usuário: Ex: **x = input('Entre com o texto:')**

Mas e se quiseremos ler um **int** ou **float**?

**I Usamos conversão de tipos!** 

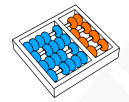

## Versão final

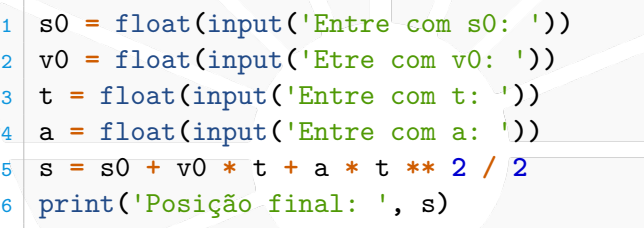

#### Dicas

#### **python prog1.py < entrada.txt > saida.txt**

- I **<** redireciona a entrada padrão para o arquivo **entrada.txt**.
- I **>** redireciona a saída padrão para o arquivo **saida.txt**.
- $\triangleright$  Você pode usar apenas um dos dois se quiser.
- ▶ Pode ser útil para os laboratórios!

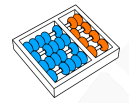

#### Parede de zulejos

```
1 largura_azulejo = int(input('Entre a largura dos azulejos: '))
2 largura_parede = int(input('Etre a largura da parede: '))
3 altura_parede = int(input('Etre a altura da parede: '))
4 area_azulejo = largura_azulejo ** 2
5 area_parede = largura_parede * altura_parede
6 quantidade = (area_parede + area_azulejo - 1) // area_azulejo
7 print('Quantidade de azulejos requerida: ', quantidade)
```
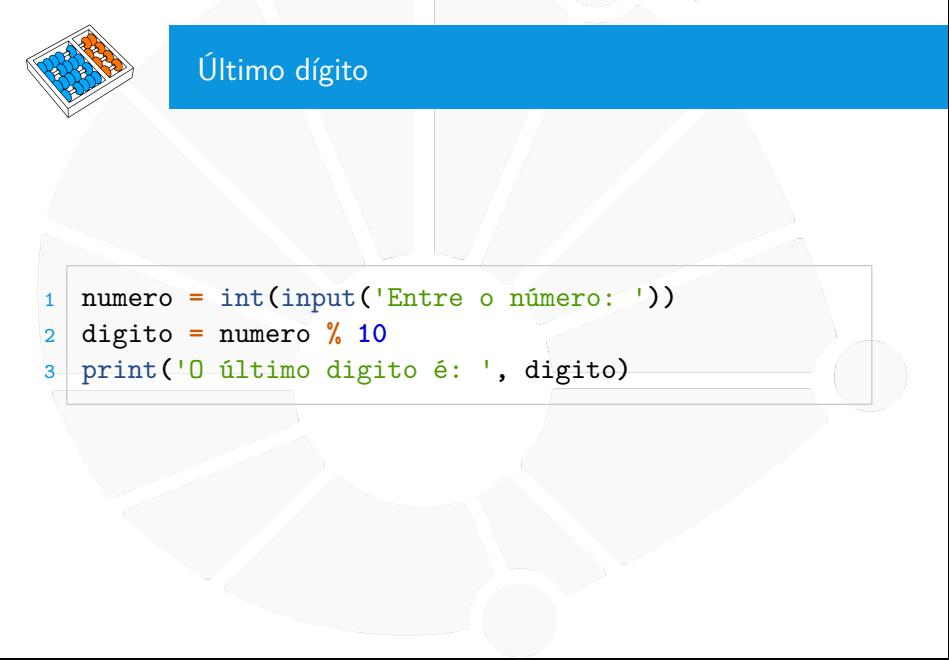

#### Exercício

Faça um programa que calcula o valor de um investimento com saldo inicial s após n meses com uma taxa de juros anual de j.

 $\triangleright$  Não há depósitos ou retiradas do investimento.

▶ A taxa de juros é dada em porcentagem sem o símbolo **%**.  $\blacktriangleright$  Ex: 10 significa 10% ao ano.

▶ O juros é aplicado ao final do mês.

## Python: primeiros PASSOS MC102 - Algoritmos e

Santiago Valdés Ravelo <https://ic.unicamp.br/~santiago/> ravelo@unicamp.br

Programação de Computadores

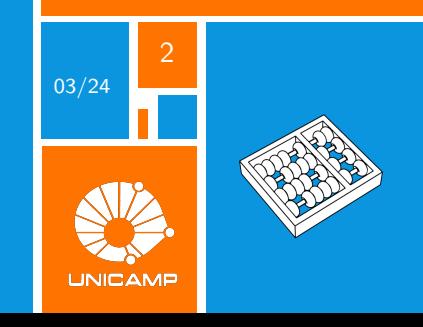